# HTML+CSS Cheat Sheet by [raposinha](http://www.cheatography.com/raposinha/) via [cheatography.com/197915/cs/42020/](http://www.cheatography.com/raposinha/cheat-sheets/html-css)

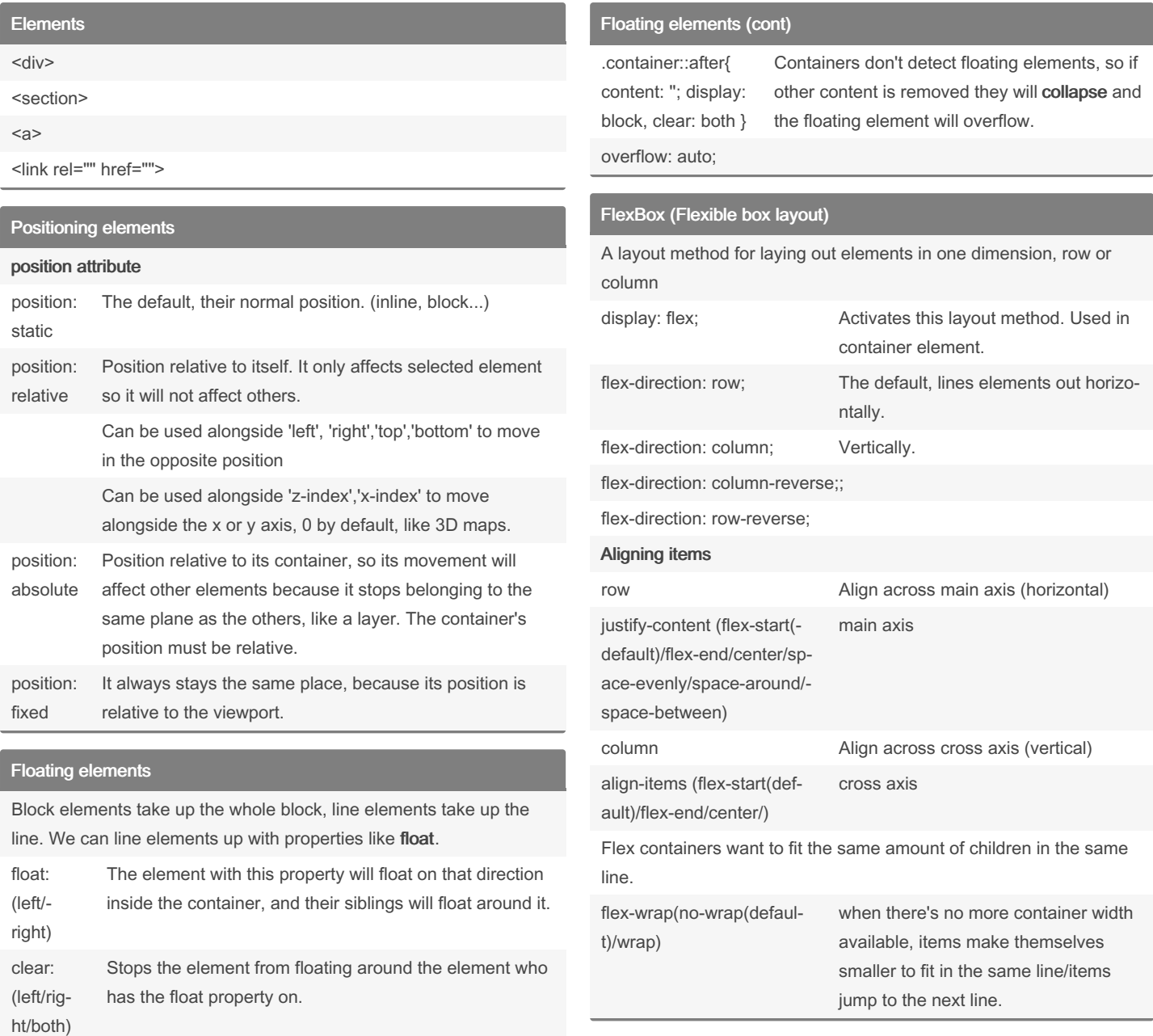

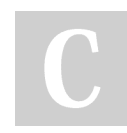

By raposinha [cheatography.com/raposinha/](http://www.cheatography.com/raposinha/)

Not published yet. Last updated 11th May, 2024. Page 1 of 10.

# HTML+CSS Cheat Sheet by [raposinha](http://www.cheatography.com/raposinha/) via [cheatography.com/197915/cs/42020/](http://www.cheatography.com/raposinha/cheat-sheets/html-css)

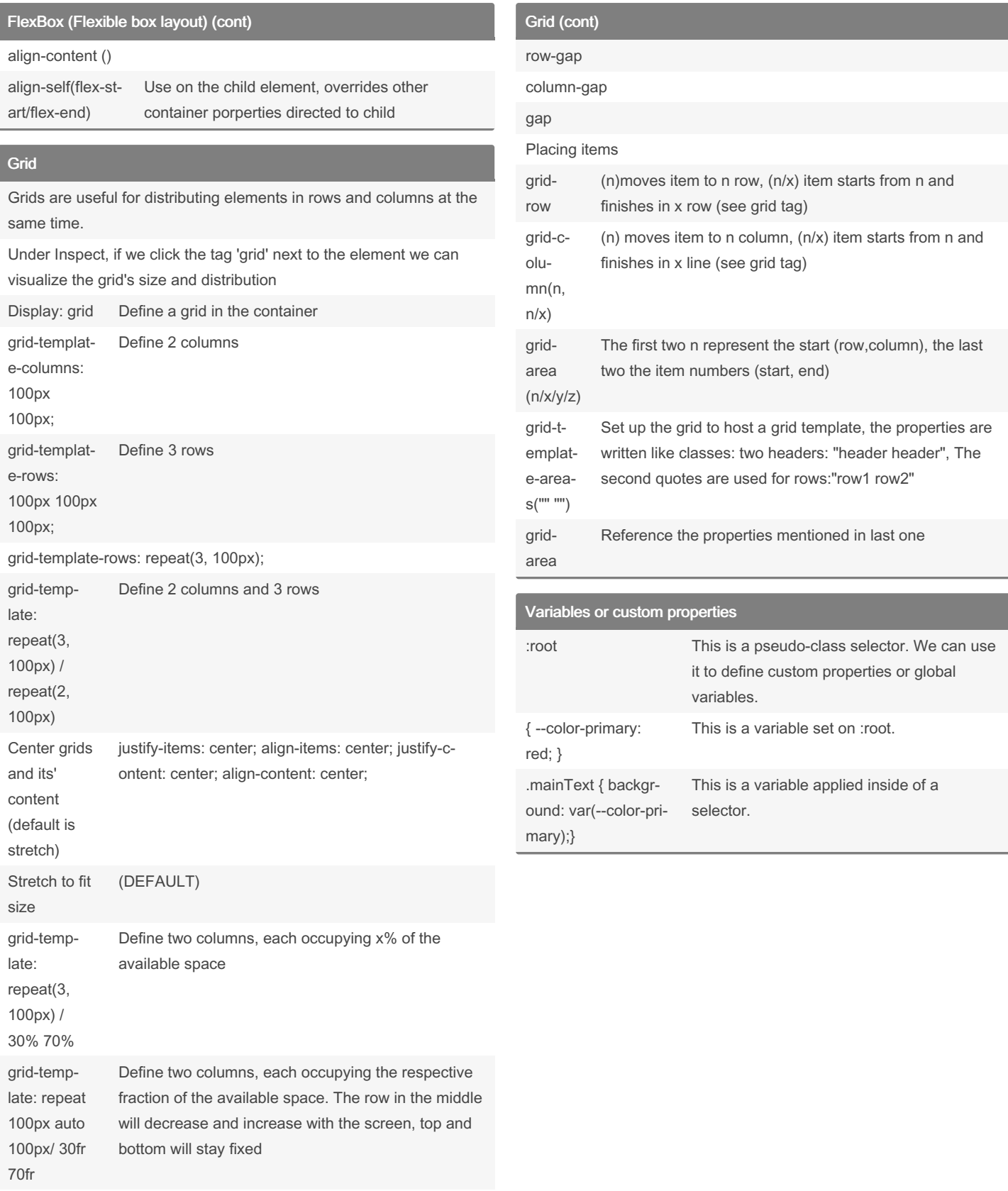

Defining gaps

### By raposinha

[cheatography.com/raposinha/](http://www.cheatography.com/raposinha/)

Not published yet. Last updated 11th May, 2024. Page 2 of 10.

# HTML+CSS Cheat Sheet by [raposinha](http://www.cheatography.com/raposinha/) via [cheatography.com/197915/cs/42020/](http://www.cheatography.com/raposinha/cheat-sheets/html-css)

### Best practices

- Follow a naming convention: kebab case(.kebab-case), camel case (camelCase), pascal case (PascalCase), underscore (under\_score).

- Create logical sections on your stylesheet: big projects will need different stylesheets for each logical case which are then combined in a main one. Even in one stylesheet try to differentiate different concerns, such as basic styles, typography, forms, navBar, etc.

- Avoid over-specific selectors: avoid direct children, element names, repeating the same name class over the document (specify, such as 'nav-item').

- Avoid !important.

- Sort CSS properties: to automatically sort CSS properties type >sort in the command line up top.

- Take advantage of style inheritance: to get the same font style in a link and a list, for example, give the font to the parent element.

- Extract repetitive patterns.
- Avoid repetitive values in your code.

\* Selection> Add cursor below will show you how to edit multiple lines at the same time.

- \* To address children of a same class use .mom .kid{}
- \* To automaticam

### Reusable animations

<div class="animation-pop"

animate.style lets you use pre-made animations

### Animations pt. II

Animations can be more intricate than what we've seen so far.

@keyframes animation‐ Name{} We specify what happens in each keyframe. This property is divided in other small properties.

.. 0% { transform: scale(1);} ...

.. 50% { transform: scale(5);} ...

To call this animation, in the element we want using it, we declare:

Other properties include

## Animations pt. II (cont)

### animation-delay: 1s;

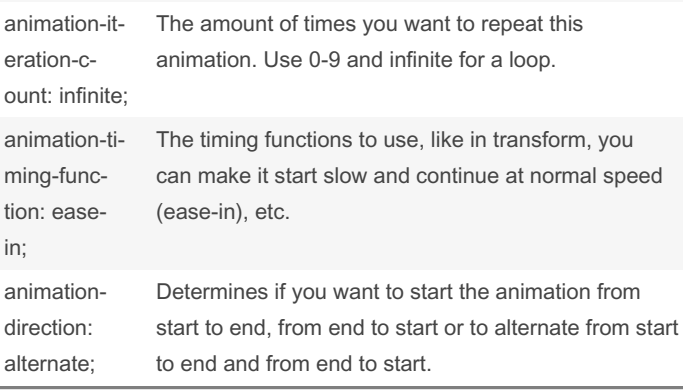

### Animations: Transitions

```
//For animations to appear smooth between one step
and the next we can use transitions.
Properties to use: linear, ease-in (starts slow,
continues as expected), ease-out (starts as
expected, ends slow), cubic- bez ier (.2 9,.1 ‐
3,.29,.8) (you determine the speed of the
transform)
.box-2 {
        width: 100px;
        height: 100px;
       bac kgr ound: red;
        margin: 3rem;
    transi tion: transform 0.5s ease-i n-out 0.3,
background 1s;
```

```
.box:hover {
```
}

```
tra nsform: rotate (-1 5deg);
tra nsform: scale( 1.5);
tra nsform: skew(1 5deg);
tra nsform: transl ate (10px, 50px);
tra nsform: rotate (30deg) scale(2);
bac kgr ound: brown;
```
### }

cubic-bezier.com lets you manually pick the kind of bezier curve animation to use with its inputs

The next numeric value input is for animation delay, it takes 0.3 seconds to start after hovering it.

You can use more properties than transform to animate, you can also use background which will shift the background color

By raposinha

[cheatography.com/raposinha/](http://www.cheatography.com/raposinha/) Not published yet. Last updated 11th May, 2024. Page 3 of 10.

.box3{ animation-name: animation‐ Name; animation-duration: 5s;}

# HTML+CSS Cheat Sheet by [raposinha](http://www.cheatography.com/raposinha/) via [cheatography.com/197915/cs/42020/](http://www.cheatography.com/raposinha/cheat-sheets/html-css)

### Animations: 3D transformations

The difference with 2d animations is that not just vertical and horizontal axis are included, but X and Y, which are able to position the element 'closer' or 'further away'.. To use 3d in animations transf‐ orm() is included. The rotation origin is the center of the element in a X or Y axis point of view, like a matrix.

> transform: perspective(‐ 200px) rotateY(50deg);

The position where its transformed from can be changed from the center to others with transform-origin, and it uses X and Y.

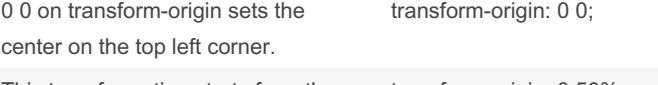

This transformation starts from the left and the middle transform-origin: 0 50%;

If many elements are to share an animation, they have to use the same class for transform(). This is easily done setting a container class.

## Animations: 2d transformations

The transform property is used for these animations. They can be used on pseudo-properties like :hover or alone.

transform: rotate(-15deg);

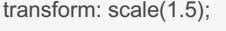

transform: skew(15deg); transform: translate(10px, 50px); Moves an element to a specific position. Better than absolute positioning.

To use more transform: rotate(30deg) scale(2);

than one

transformation:

The order in which they're called matters, it will rotate first and scale second.

## The BOX model

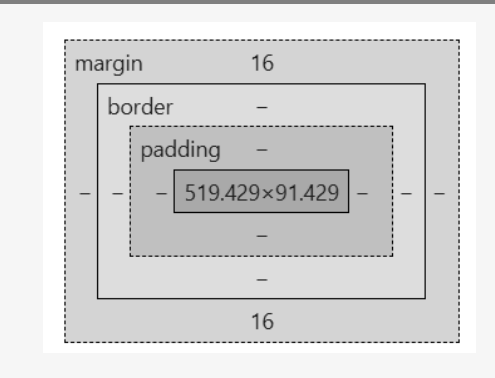

The numbers indicate the amount of space reserved for them. In here, content takes up 519pxx91px and there's a top and bottom margin of 16.

### The BOX model

This model refers to an element being put inside an invisible box when the DOM document is rendered.

At the core of the box there's the content area where content is displayed.

Box: <p> Content area: text blah blah

Outside of the content area we have the padding area used to add some space outside of the content area.

Next we have the border area

On top we have the margin area used to create some space between elements, other boxes.

For CSS, the rules are applied with trouble: top, right, bottom, left.

p { padding: 10px 20px 10 px 20px;}

10px 20px

10px 20px 10px 10px for top and bottom, 20 for right and left

If two elements are next to each others their margins collpase, meaning they're combined and they share the same space.

# Sizing elements

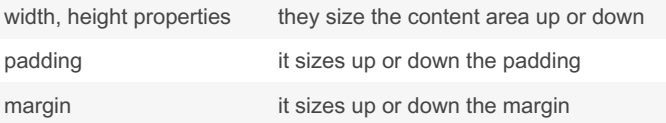

By raposinha

[cheatography.com/raposinha/](http://www.cheatography.com/raposinha/)

Not published yet. Last updated 11th May, 2024. Page 4 of 10.

# HTML+CSS Cheat Sheet by [raposinha](http://www.cheatography.com/raposinha/) via [cheatography.com/197915/cs/42020/](http://www.cheatography.com/raposinha/cheat-sheets/html-css)

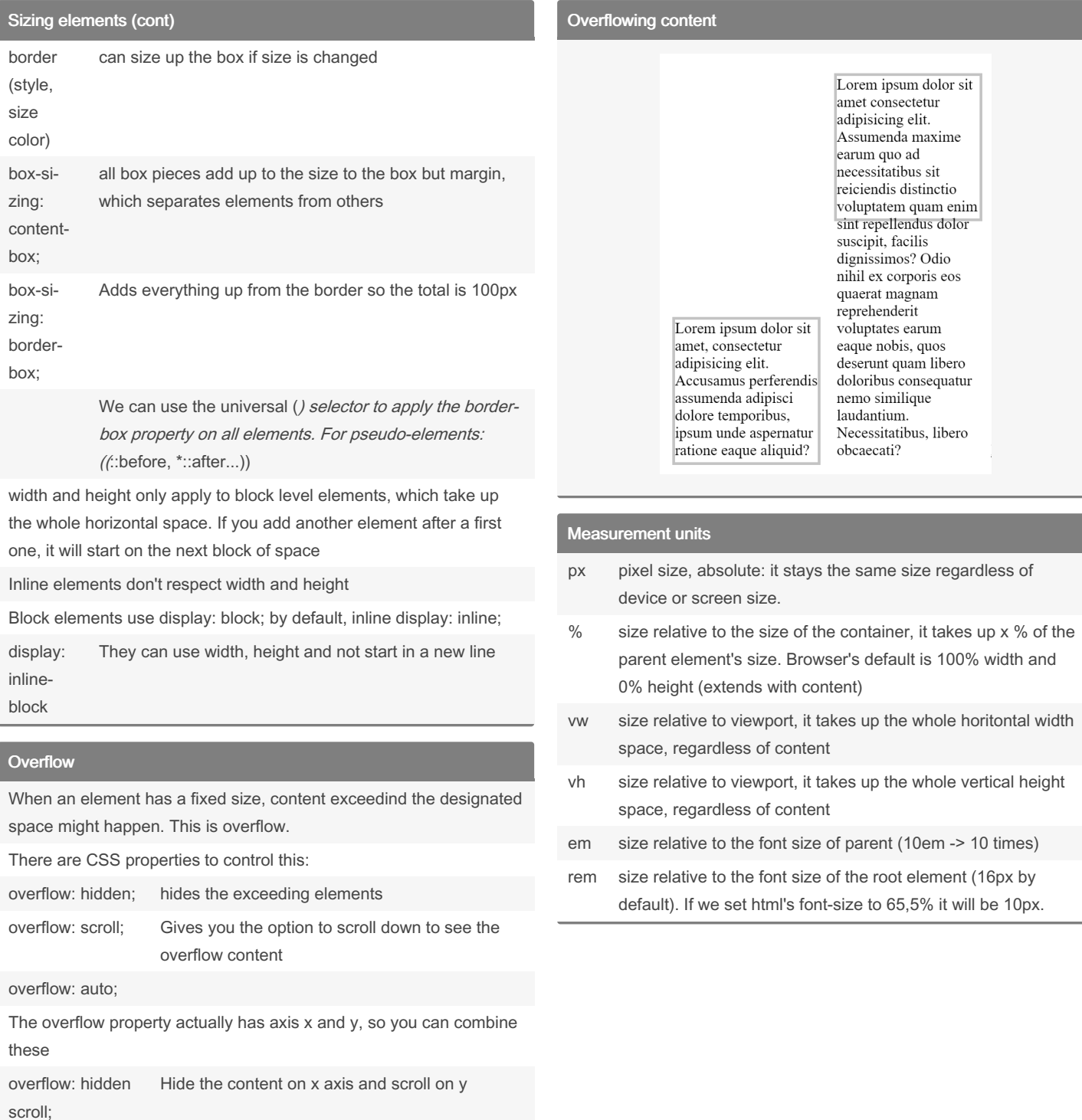

## By raposinha

[cheatography.com/raposinha/](http://www.cheatography.com/raposinha/)

Not published yet. Last updated 11th May, 2024. Page 5 of 10.

# HTML+CSS Cheat Sheet by [raposinha](http://www.cheatography.com/raposinha/) via [cheatography.com/197915/cs/42020/](http://www.cheatography.com/raposinha/cheat-sheets/html-css)

### Images

There's two kind of images: raster, made up by pixels, and vectors made up by mathematical vectors. Raster images usually come from cameras or scanners. The more amount of pixels the bigger image file size, if smaller because they have less pixels, the blurrier they look. Vectors are software-made and look sharp at any size.

To check image compatibility, you can use caniuse.com

Another two types: content images and background images.

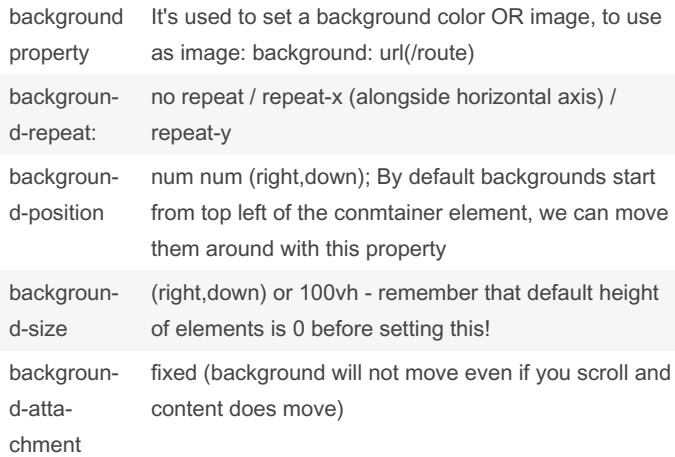

To check downloaded images by browser: Inspect, Network, Img. Many images will cause too many requests.

CSS Sprites can help lower the workload of user requests. https://c‐ [ssspritestool.com/](https://cssspritestool.com/) -> We can download, add the new image, copy the css rules and use only one image, likeso: span class="bg-dis‐ hes" (class prefix, image name for each). It's useful for small icons, not for all pictures because it will create a huge image file.

### Images (cont)

Data URIs encode image files. They are protocoled in "data:(...)" form, which goes inside the 'src' tag. It loads faster but is heavier (on desktop).

Clipping creates a path around an image and displays it in different shapes

Filters change the look of image elements, can be combined with pseudo-selectors for a clean look filter: grayscale(70%)/blu‐ r(10px)

Supporting high-density screens (high res): Provide two files of the same image, one with x amount of pixels and another with twice the amount. Physical resolution and logical resolution are different, CSS uses logical. To use images with different DPR, we can export the same image into smaller sizes, depending on the sizes we want to use. Generally export at 7. Instead of using 'src' you can use 'scrset' for multiple sources.

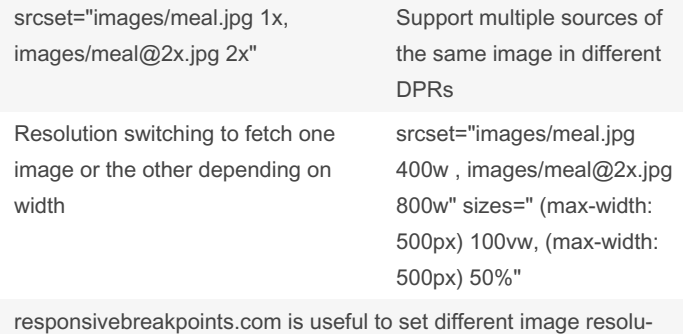

tions for each breakpoint

To use lighter images, we can convert them to webp format. I might have to use 'picture' for better support with type as webp and jpg.

To utilize art direction, for which shows different images on different display sizes. With this, different sources will be picked depending on each query

<picture><source media="‐ (max-width: 500px)" src=""

### By raposinha

[cheatography.com/raposinha/](http://www.cheatography.com/raposinha/)

Not published yet. Last updated 11th May, 2024. Page 6 of 10.

# Sponsored by CrosswordCheats.com Learn to solve cryptic crosswords!

<http://crosswordcheats.com>

# HTML+CSS Cheat Sheet by [raposinha](http://www.cheatography.com/raposinha/) via [cheatography.com/197915/cs/42020/](http://www.cheatography.com/raposinha/cheat-sheets/html-css)

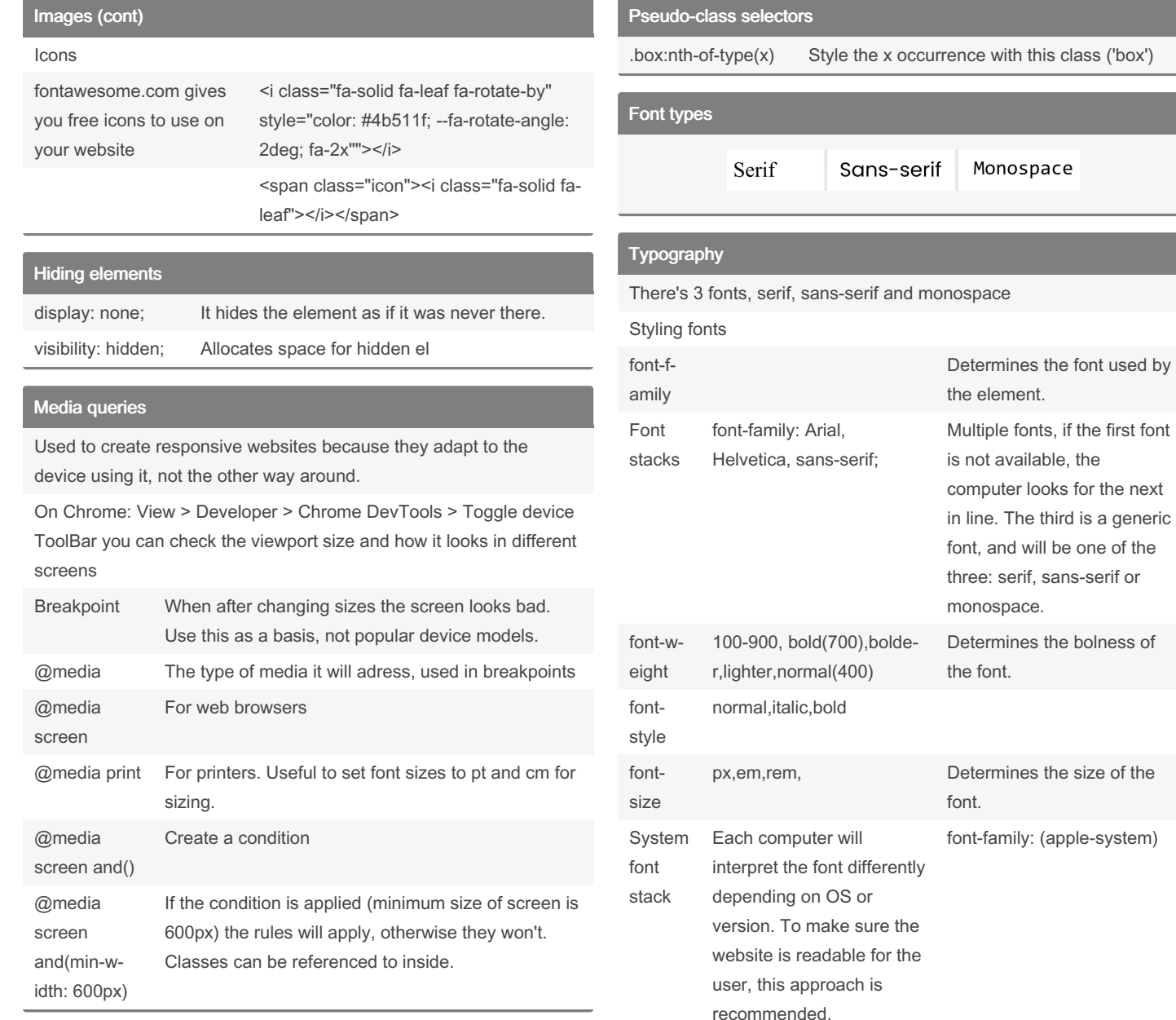

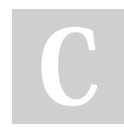

By raposinha

[cheatography.com/raposinha/](http://www.cheatography.com/raposinha/)

Not published yet. Last updated 11th May, 2024. Page 7 of 10.

Sponsored by CrosswordCheats.com Learn to solve cryptic crosswords! <http://crosswordcheats.com>

a generic

# HTML+CSS Cheat Sheet by [raposinha](http://www.cheatography.com/raposinha/) via [cheatography.com/197915/cs/42020/](http://www.cheatography.com/raposinha/cheat-sheets/html-css)

## Drop-down lists Typography (cont) Sizing fonts Pixels (px) will look different on different OS, browsers ... it's better to HTML<br>CBS<br>JansScript use relative units. It's 16px by default. 1 rem is equal to the default font (16px  $*$  1rem = 16px), 62,5% is equal to 10px. Be it px or relative units, always set the font size relative to the html element. line-height on body will determine the default height between Sausaye<br>Leons<br>Ingradiant<br>Carrol<br>Boans<br>Sausaye<br>Leons<br>Leons lines letter-sp‐ will separate letters from each other acing word-spacing **Datalists** Forms: Checkboxes ckbox" name="" id="yes" c<br>class="label-inline">Yes customizable and reada<br>he="**2">Austria</**option Checkboxes also have default and disable options Forms To align fields, wrap label and input into a div Forms: Radio buttons input[type='text'], Adding properties to different input types type="radio" name="membership" id="silver" /><br>class="label-inline" for="silver">Silver membershind input[type='email'] { Adding properties to different input types at a input[type='text']:focus, input[typ‐ given point (when the element is being Forms: file inputs e='email']:focus { focused on) To remove the resize option from the textarea element: resize: none; To remove the default ugly outline or border from selected inputs, use outline:none Attributes Forms: grouping related fields type Determine what input type will be used, will have many different input options (text, email, number, password, date) value Automatically fills the given input with a set value By raposinha Not published yet.

[cheatography.com/raposinha/](http://www.cheatography.com/raposinha/)

Cheatography

Last updated 11th May, 2024. Page 8 of 10.

# HTML+CSS Cheat Sheet by [raposinha](http://www.cheatography.com/raposinha/) via [cheatography.com/197915/cs/42020/](http://www.cheatography.com/raposinha/cheat-sheets/html-css)

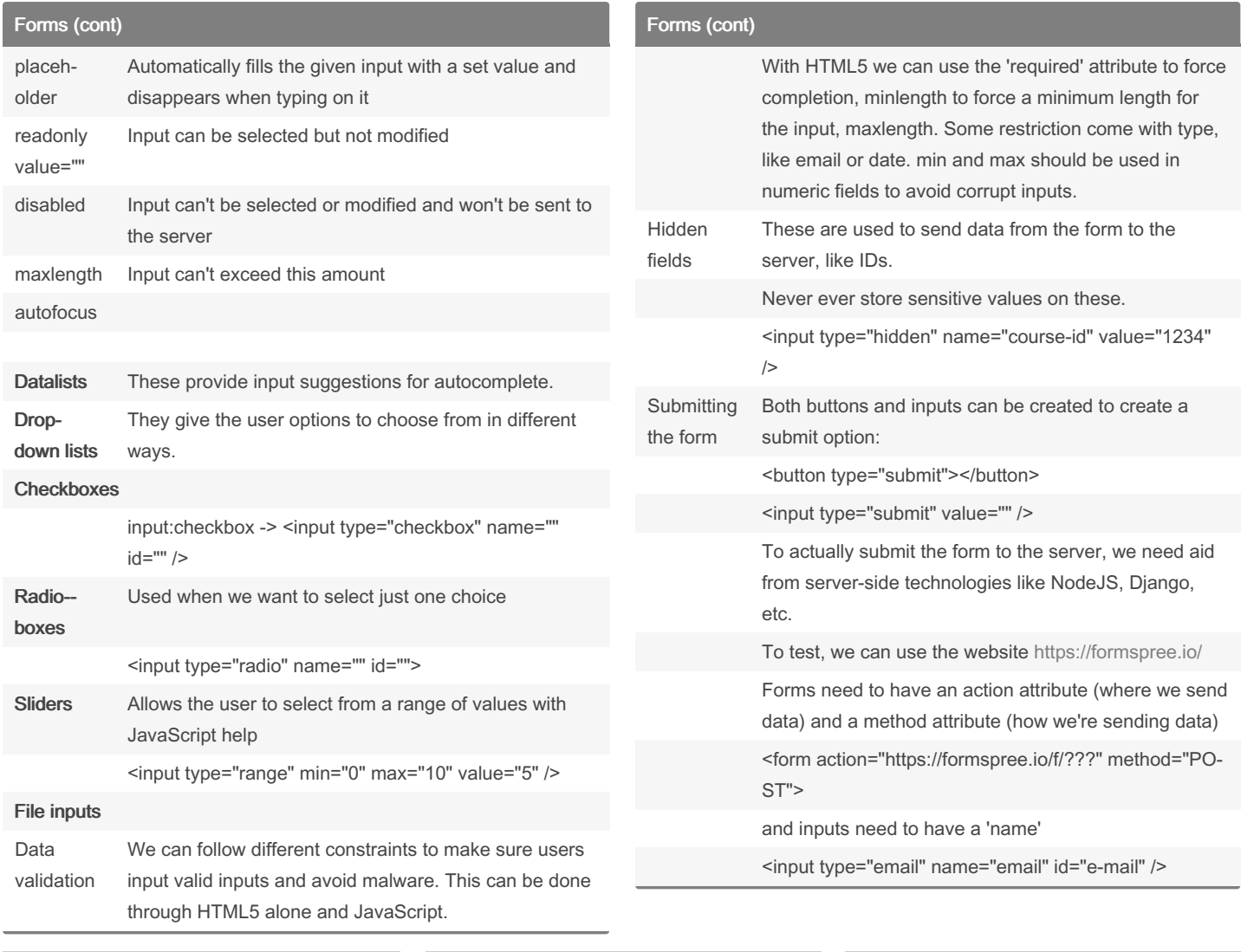

## By raposinha

[cheatography.com/raposinha/](http://www.cheatography.com/raposinha/)

Not published yet. Last updated 11th May, 2024. Page 9 of 10.

# HTML+CSS Cheat Sheet by [raposinha](http://www.cheatography.com/raposinha/) via [cheatography.com/197915/cs/42020/](http://www.cheatography.com/raposinha/cheat-sheets/html-css)

## Forms (cont)

with POST, the input value will be included on the body of the HTTP request. With GET, they will be appended to the URL.

## Imports

@import url();

@import url(animations.css);

## Animations

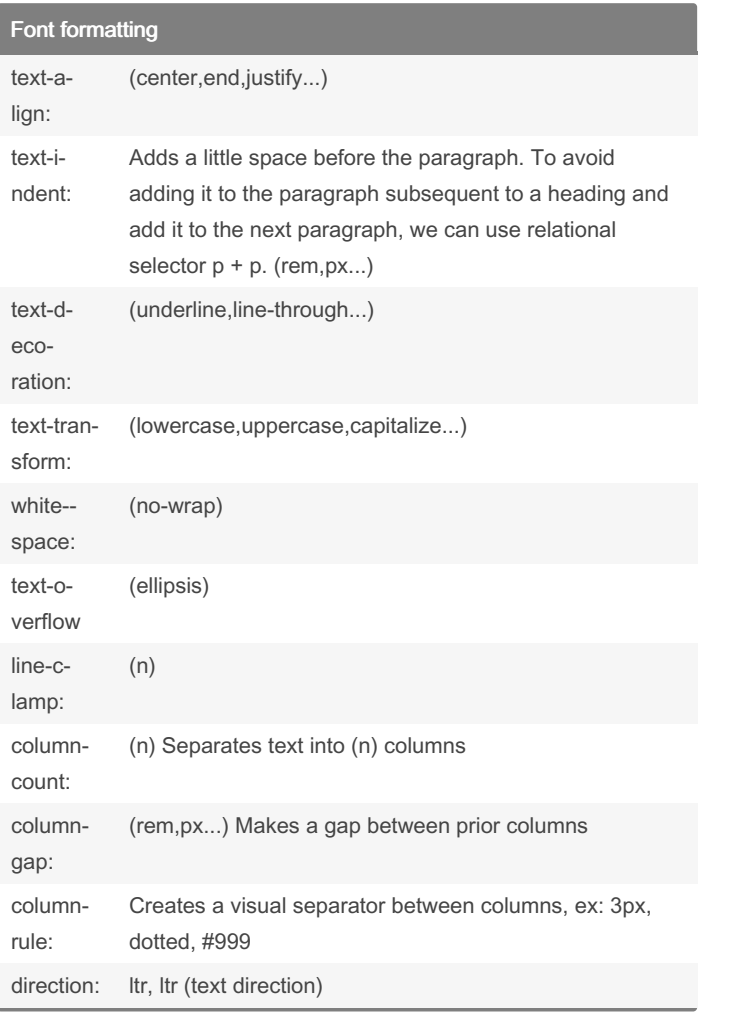

### By raposinha

[cheatography.com/raposinha/](http://www.cheatography.com/raposinha/)

Not published yet. Last updated 11th May, 2024. Page 10 of 10.